## **Youth Employment Tools Partner Dashboard**

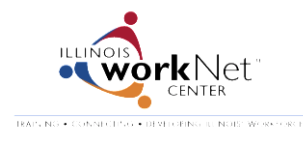

*June 2014 FINAL*

The dashboards provide a snapshot of where youth are in the overall process for your organization.

- Applications
- **•** Eligibility
- Enrollment
- Career Readiness and Work Experience
- Outcomes

You can access a list of youth associated with that step in the process by selecting the links in the dashboard.

Color Coding Key:

Green: Necessary actions have been completed to allow the youth to move to the next step in the process.

- Yellow: Action needs to be completed before the youth can move to Green.
- Red: Actions have been taken to show that a youth is not moving to the next step.

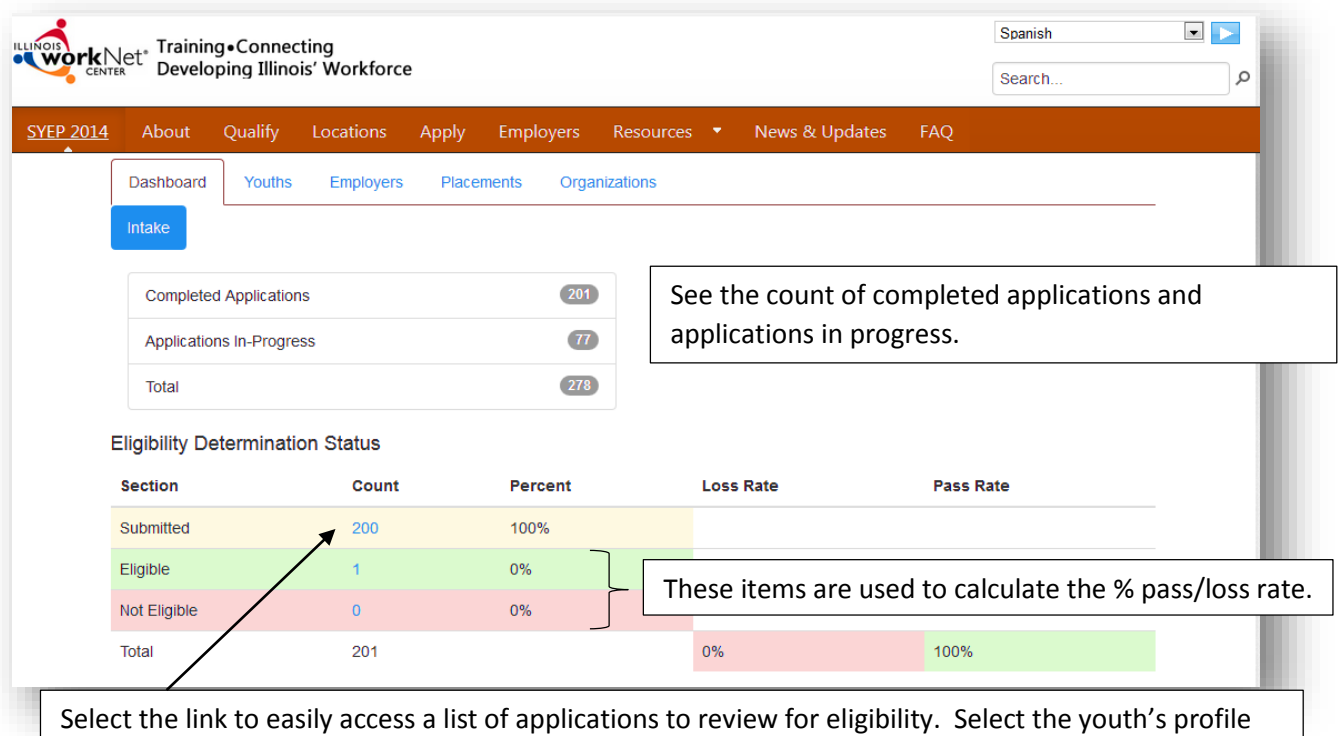

to update their eligibility status.

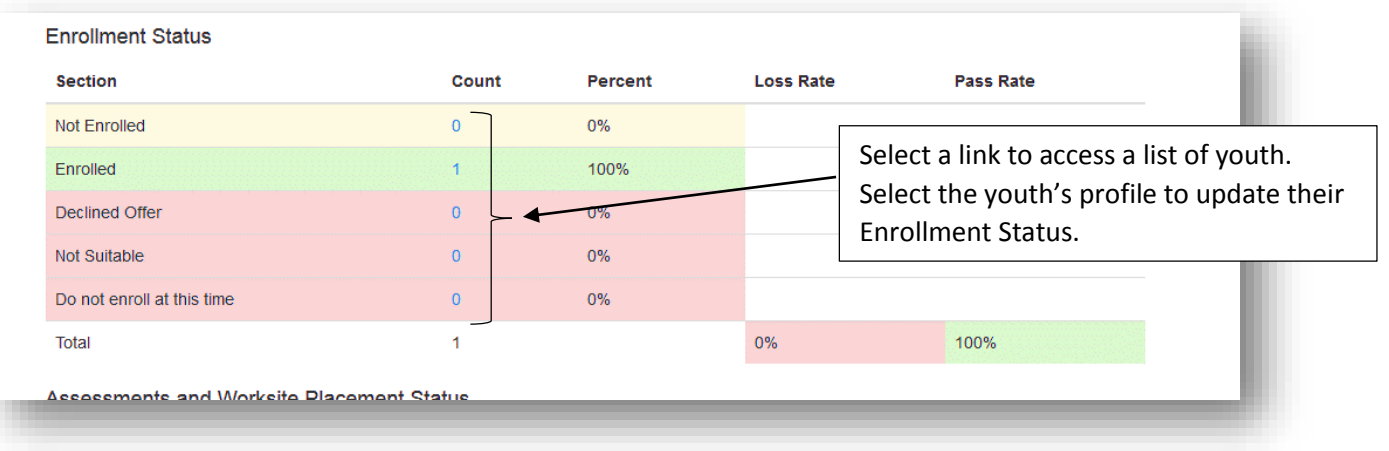

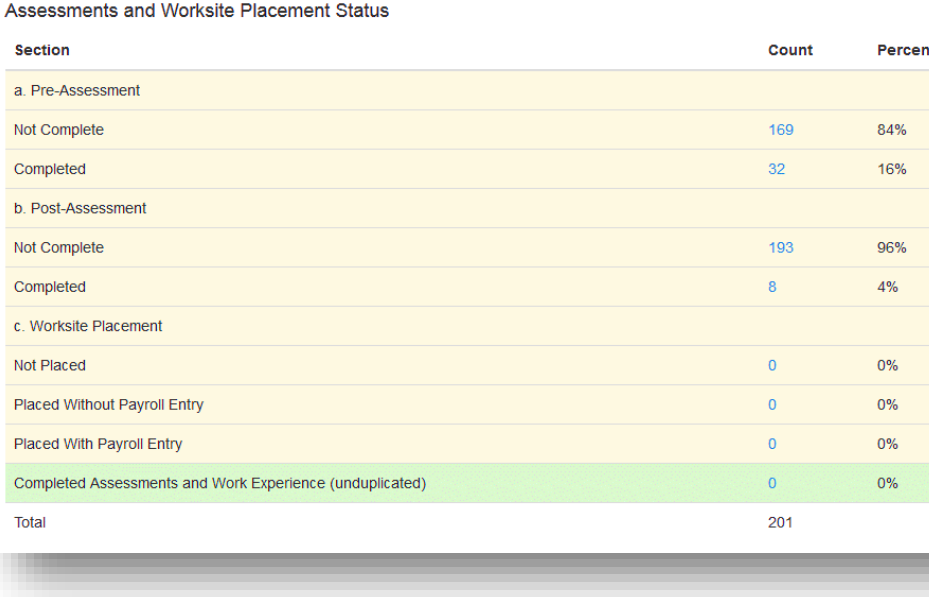

Youth will appear in multiple rows since they are required to complete:

- Pre-Assessment
- Post-Assessment
- Worksite Experience = worksite placement with a payroll entry.

Once they have those items completed, the youth will be available in the green row.

Note: The green row only includes youth who are enrolled and eligible.

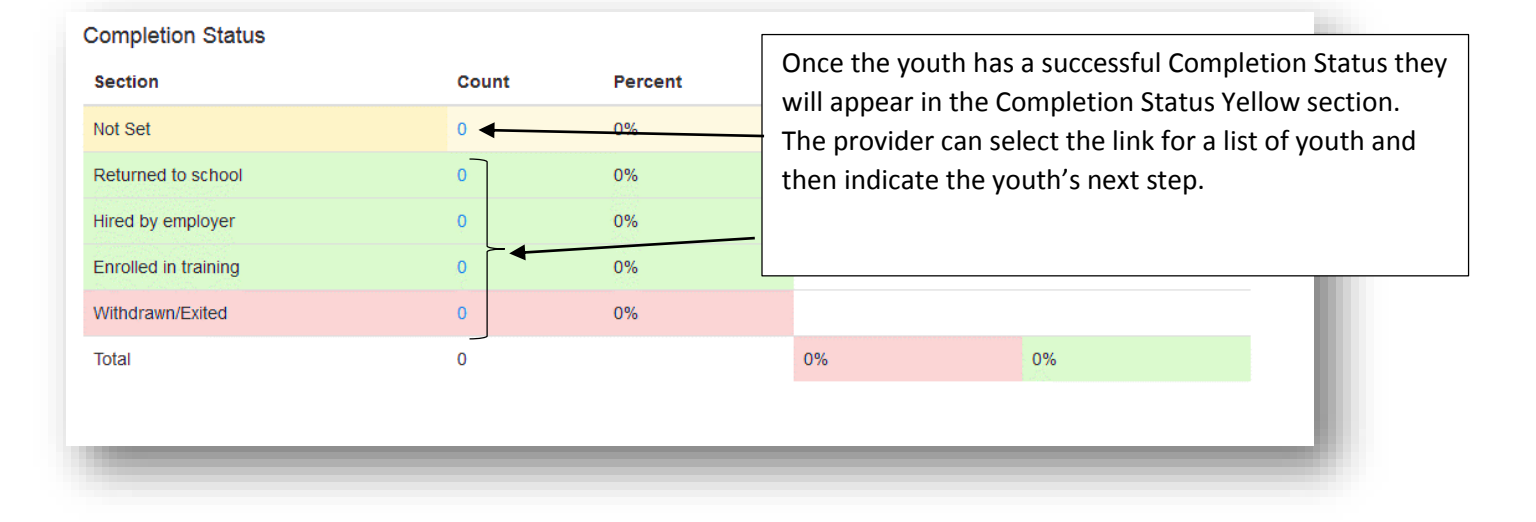